# DT PE OMSCPLBE - REGRA PARA ESTORNAR UM ITEM<br>INTEGRADO COM O TOL

## **Sumário**

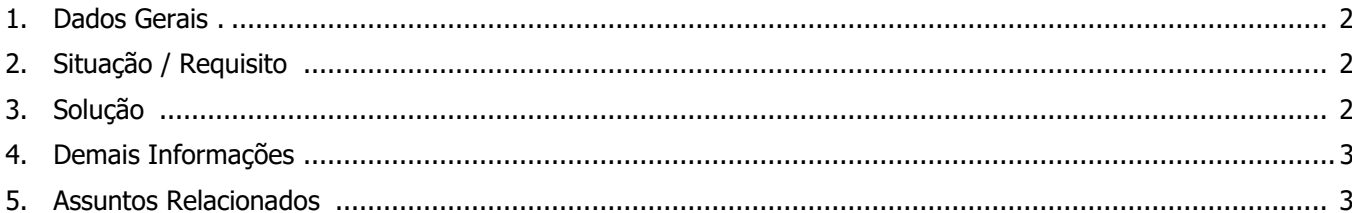

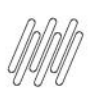

#### **DT PE OMSCPLBE - REGRA PARA ESTORNAR UM ITEM INTEGRADO COM O TOL**

#### **1. Dados Gerais**

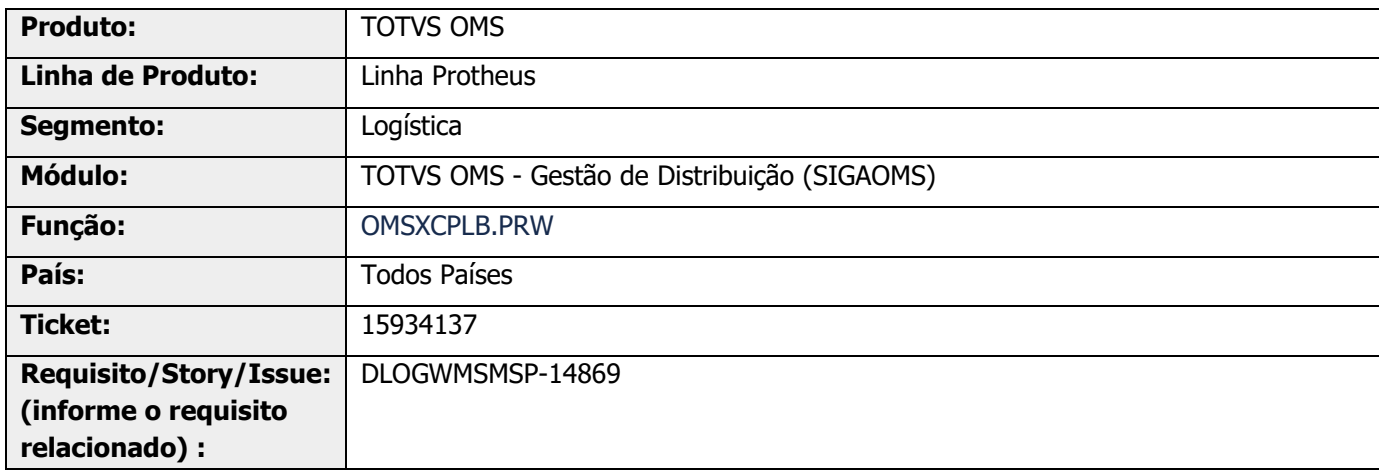

## **2. Situação / Requisito**

Solicitada a geração de um Ponto de Entrada que permita gerar uma regra customizada, para tratar o estorno de um item do Pedido de Venda que possui integração com o TOL.

## **3. Solução**

Desenvolvido o Ponto de Entrada **OMSCPLBE**, o qual permite gerar a regra customizada.

Informações adicionais podem ser obtidas no documento: DT PE OMSCPLBE- Regra para estornar um item [integrado com o TOL.](https://tdn.totvs.com/display/PROT/DT+PE+OMSCPLBE-+Regra+para+estornar+um+item+integrado+com+o+TOL)

### **DT PE OMSCPLBE - REGRA PARA ESTORNAR UM ITEM INTEGRADO COM O TOL**

#### **Exemplo de Utilização**

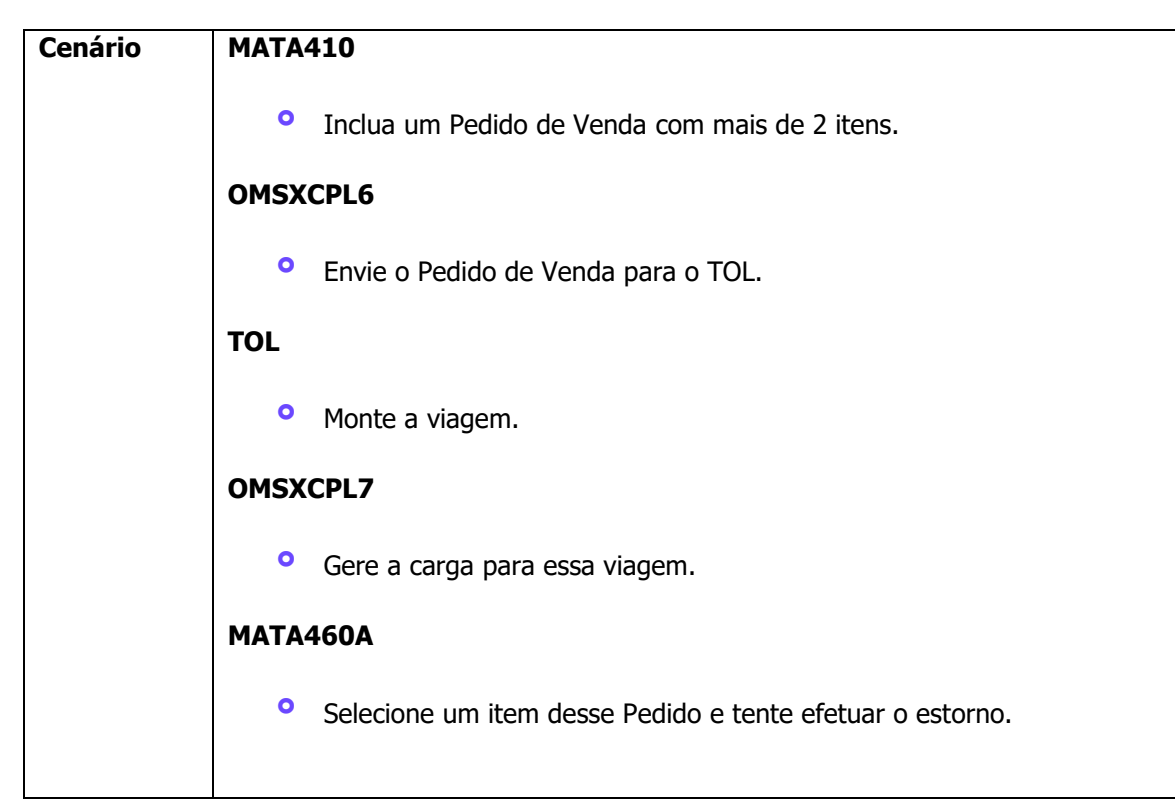

### **4. Demais Informações**

#### **Tabelas Utilizadas**

**°** SC5 - Pedidos de Venda

#### **5. Assuntos Relacionados**

#### **Ponto de Entrada**

**°** DT PE OMSCPLBE- [Regra para estornar um item integrado com o TOL](https://tdn.totvs.com/display/PROT/DT+PE+OMSCPLBE-+Regra+para+estornar+um+item+integrado+com+o+TOL)